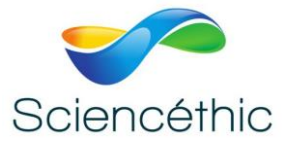

## **CAMERA OCULAIRE MVV 3000CL Réf. 130 010**

#### 1. Description du produit :

La caméra oculaire électronique MVV 3000CL est une caméra haute résolution. Elle se fixe sur des tubes de 23.2 ou 30mm (bino ou trinoculaire). Le logiciel d'acquisition et de traitement de l'image permet de capturer et régler les paramètres de l'image. Il permet aussi d'enregistrer et d'imprimer les images.

### 2. Caractéristiques techniques :

- Nombre de pixel : 3 MP (2048x1536px)
- Capteur d'image CMOS
- Sortie port USB 2.0

#### 3. Composition :

- Caméra oculaire
- Cable USB
- Logiciel
- Adaptateur 30mm

#### 4. Logiciel 'Future Win Joe' :

Le logiciel est compatible avec XP/Vista/Windows7/Windows8/Mac. Il permet l'acquisition et le traitement d'images et de vidéos.

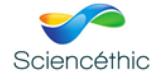

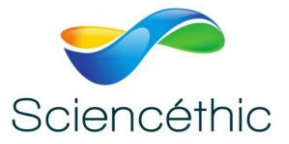

#### 5. Installation du logiciel :

- 1- Insérer le CD d'installation: le programme démarre automatiquement. **Note:** Si le programme ne démarre pas automatiquement, double-cliquer sur "Ordinateur", puis cliquer sur le bouton droit de la souris et démarrer à nouveau le CD, ou double-cliquer sur "Setup"(dossier «logiciels» du CD).
- 2- Cliquer sur "Install Future Win Joe".
- 3- Sélectionner la langue, et cliquer sur "ok"

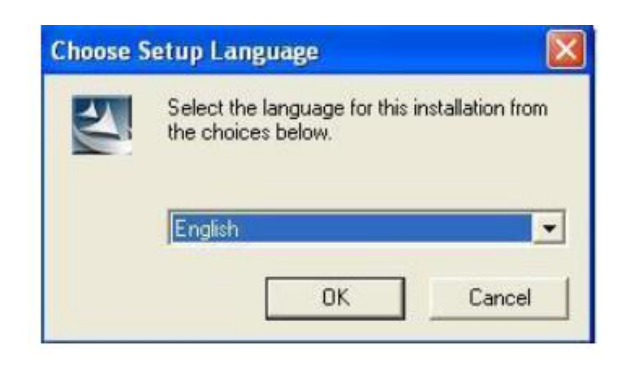

#### **Cliquer sur "Next" pour continuer**

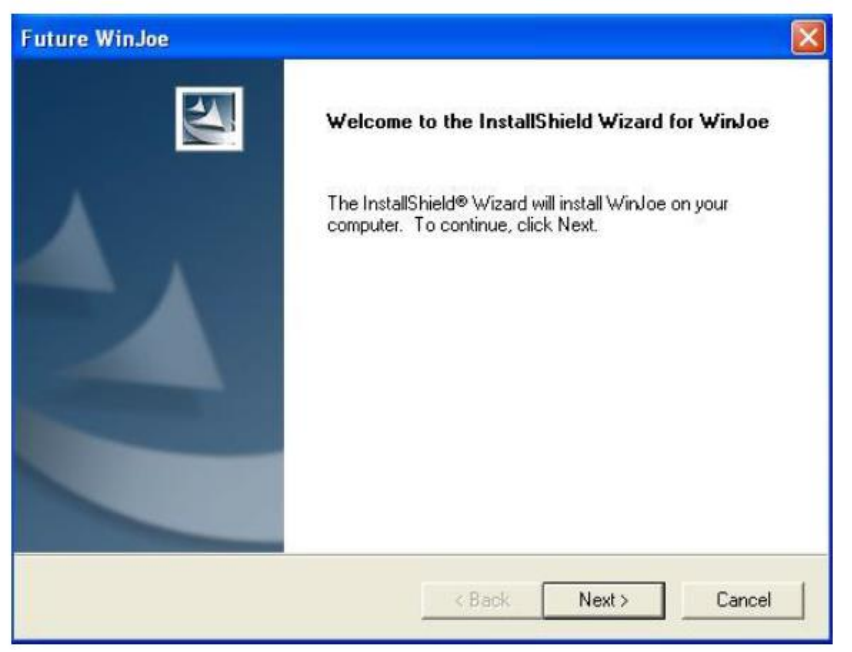

**Cliquer sur "yes" pour accepter les termes de la licence**

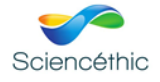

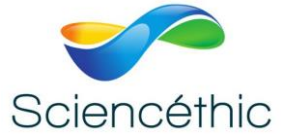

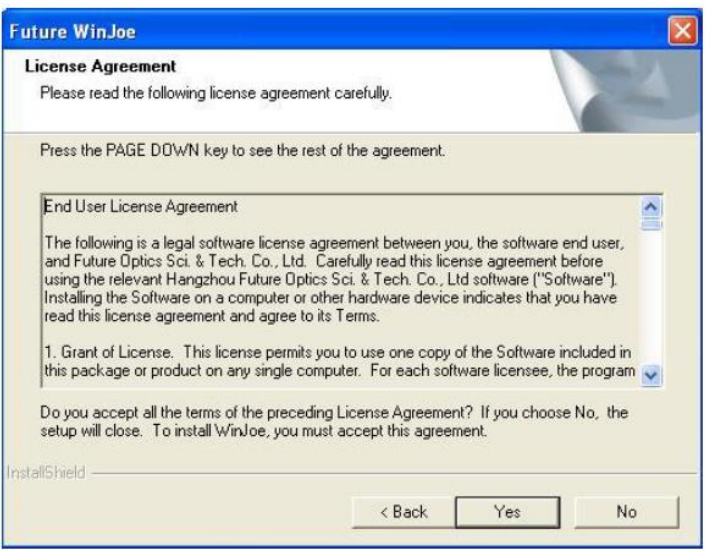

Sélectionner le dossier de destination. La destination par défaut est "C: \Program Files \Future \Win Joe"

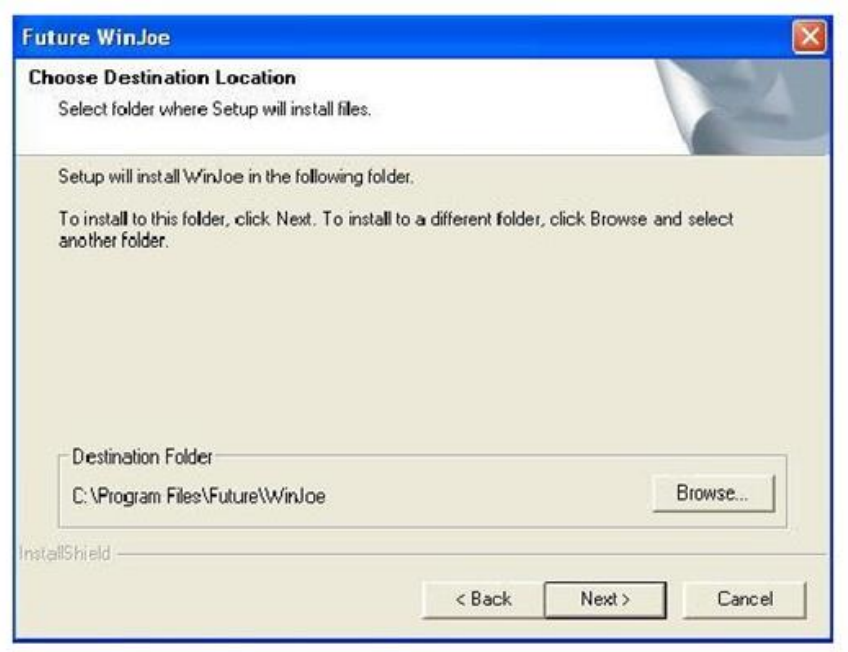

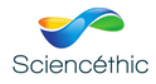

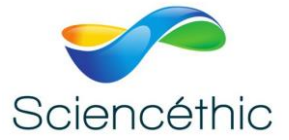

### **Cliquer sur finish**

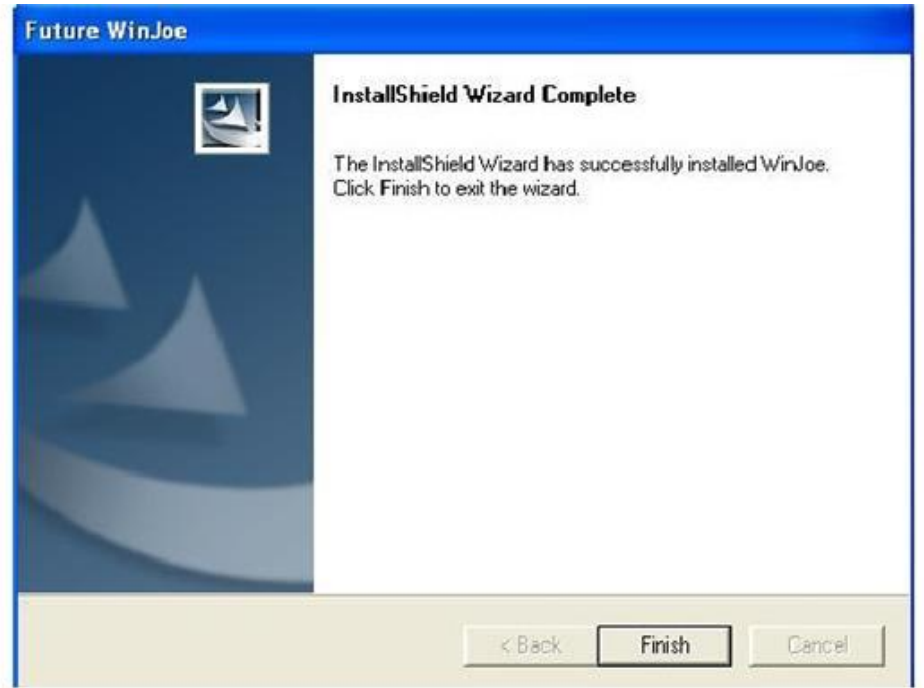

6. Utilisation du logiciel :

#### **Brancher le microscope sur le port USB**

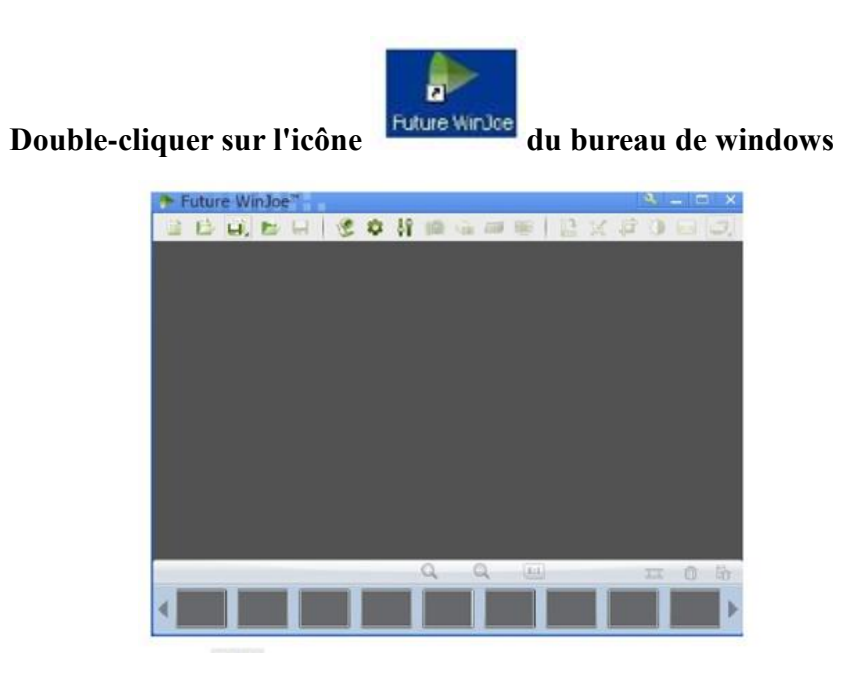

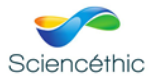

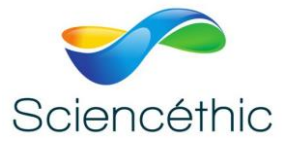

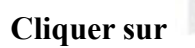

**Cliquer sur pour afficher une image. Avant d'afficher l'image régler la mise au point.**

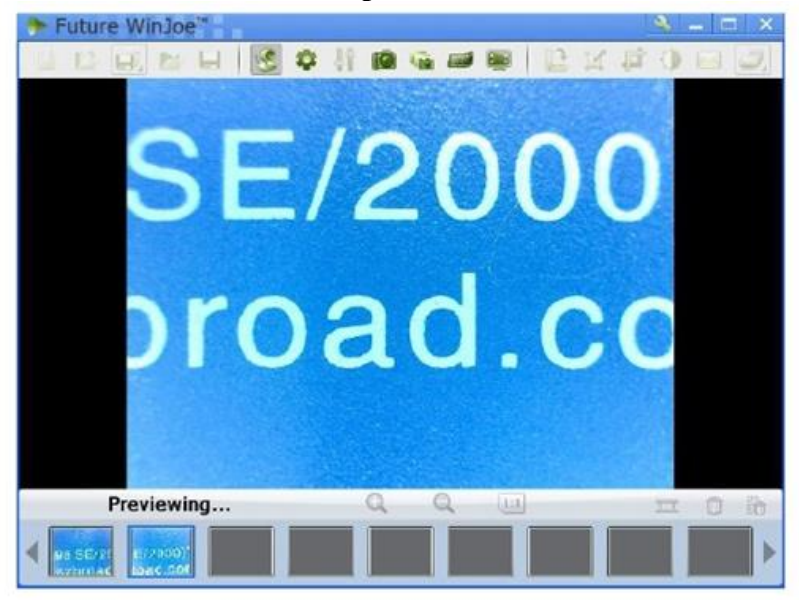

**Tout d'abord choisir le dossier dans lequel l'image sera enregistrée.**

**Cliquer sur pour régler l'image (luminosité, contraste…).**

Cliquer sur **pour modifier les paramètres de l'image. Appuyer sur pour appliquer les nouveaux paramètres.**

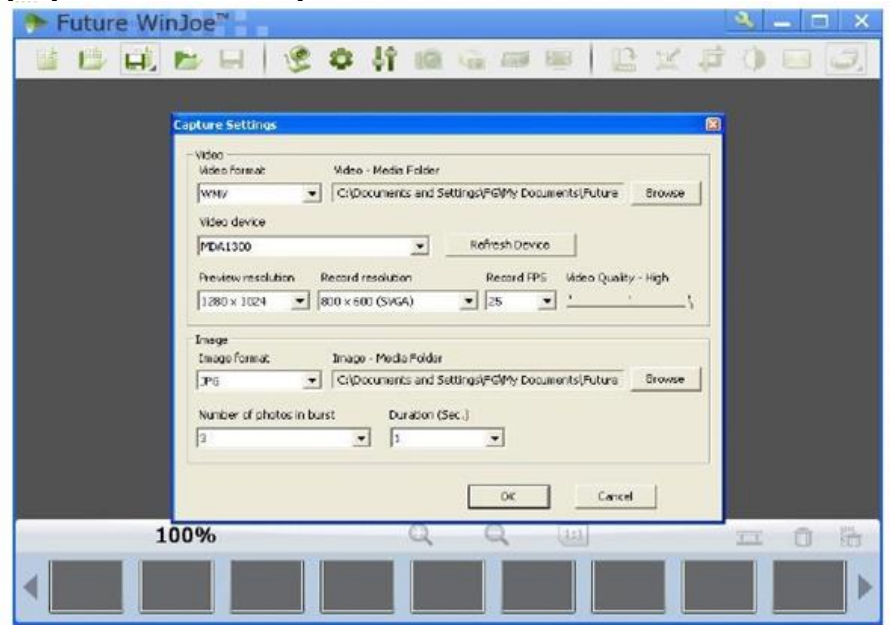

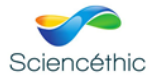

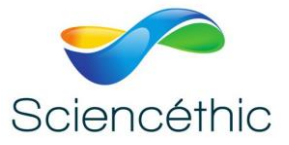

**Cliquer sur pour démarrer une vidéo. Pour stopper la vidéo cliquer de nouveau sur .**

**Pour visualiser les images obtenues cliquer sur la photo ou la vidéo au bas de la** 

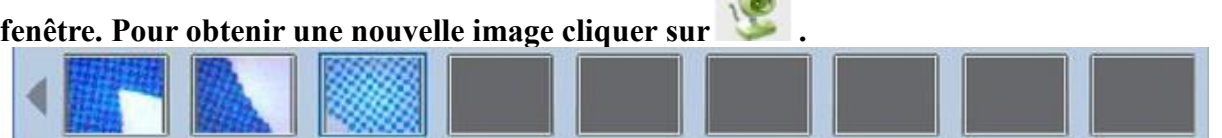

**Pour plus d'informations sur l'utilisation du logiciel, cliquer sur « help » ou sur « F1 ».**

## 7. Nous contacter :

Ce matériel est garanti 2 ans. Pour toutes questions, veuillez contacter :

# sav@sciencethic.com

**www.sciencethic.com**

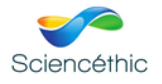